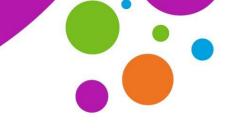

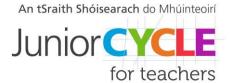

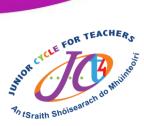

## Sample activity to develop time management skills

This resource was developed as part of an Applied Technology 2020/2021 CPD webinar "Developing Project Management Skills in

Applied Technology" which took place on the 2<sup>nd</sup> November 2020. All materials used during this webinar can be viewed in the Technologies section of <u>www.jct.ie</u> within the Elective Workshops tile.

Website Link:

https://www.jct.ie/technologies/cpd\_supports\_applied\_technology\_elective\_workshops

During the webinar, attendees considered the purpose of developing time management skills as part of a project management process. The learning experiences below showcase an Applied Technology teachers' approach in providing opportunities for students to develop project management skills. These tasks explore how students can break down time into blocks or units so that they can learn how to best manage, organise, and communicate their time.

## What is included in this PDF?

Included in this resource are two suggested sample activities focused on developing time management skills.

- Managing Time Task 1
- Managing Time Task 2

A big thank you to the teachers and students involved for making this resource available to the JCt4 Applied Technology team.

**Note:** It is recommended that you watch the Elective webinar to contextualise the purpose of this resource.

# Junior Cycle Applied Technology Managing Time – Task 1

### Task 1

In this task, we will explore how we can break down time into blocks or units so that we can learn how to best manage and organise our time. This will support us not only in Applied Technology when we are designing and making projects but in all other subjects. Being organised and managing our time efficiently will support our mental health and wellbeing.

#### Step 1:

Using your school timetable as a starting point choose a day to focus on, perhaps a day where you have a busy evening also.

#### Step 2:

In Table A, write the times and lessons for your chosen day using your school timetable as a reference.

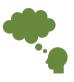

What other information can we learn from a timetable? How can it support students in organising and managing their school day?

|   | Lessons |  |  |
|---|---------|--|--|
| 2 |         |  |  |
|   |         |  |  |
|   |         |  |  |
|   |         |  |  |
|   |         |  |  |
|   |         |  |  |
|   |         |  |  |
|   |         |  |  |
|   |         |  |  |

#### Table B

#### Step 3:

In Table B, extend this timetable into your evening time (Possibly 16.00 - 22.00). Identify activities as one-hour timeslots. Write the time on one side and the activities beside each time slot.

Could you create a table digitally with columns and rows?

Was there anything interesting from the information you presented?

| Time | Day:<br>Evening Activities |  |  |
|------|----------------------------|--|--|
|      |                            |  |  |
|      |                            |  |  |
|      |                            |  |  |
|      |                            |  |  |
|      |                            |  |  |
|      |                            |  |  |

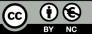

This resource was created to support a Professional Development webinar facilitated by JCt4 during the 2020-2021 school year and sits within the context of the discussions that took place during this webinar.

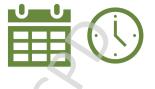

Dav

### Table A

тім

# Junior Cycle Applied Technology Managing Time – Task 2

### Task 2

In this task, we will explore how we can represent blocks of time in different forms. We will learn how to create a Gantt chart to sequence time and activities. We will learn how and why this technique might be useful in Applied Technology for managing projects and organising our materials and resources. Using the evening activity timetable completed in Task 1, create a Schedule of Activities and a Gantt Chart.

#### Step 1:

In the Schedule of Tasks table fill in the activities in the first column.

Starting with the first activity fill in the starting hour. Next fill in the duration (The number of one-hour time blocks to complete the activity)

Move onto the second activity. This might start after the first activity is finished so insert this number into the start column and add the duration.

Repeat for all activities you identified for

## Schedule of Activities

| Activity | Start | Duration |
|----------|-------|----------|
|          |       |          |
| 2        |       |          |
| 0.       |       |          |
| 2        |       |          |
|          |       |          |
| 2        |       |          |

There may be some activities which can happen at the same time. In this instance these activities could have the same start time but different durations.

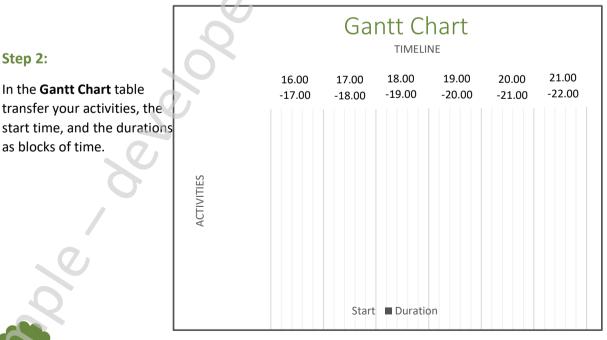

What information does a Gantt chart layout communicate which is different to a timetable layout? How and where might a Gantt chart support you in Applied Technology?

Are there other ways can we visually communicate time, schedules, and activities?

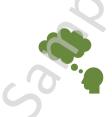

This resource was created to support a Professional Development webinar facilitated by JCt4 during the 2020-2021 school year and sits within the context of the discussions that took place during this webinar.

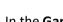

transfer your activities, the start time, and the durations as blocks of time.